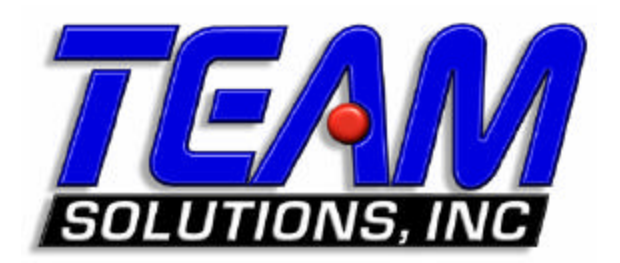

# **TE3200**

## **Dual Programmable 0-30 VDC/2A Power Supply**

## **User's Manual**

Team Solutions, Inc.

Laguna Hills, CA 92653

#### **Handling and Safety**

Team Solutions, Inc. (hereafter written as "Team") carefully tests and inspects every product before shipment.

The power supply is a delicate and electro-statically sensitive electronic instrument. Handle and install with extreme care. Do not remove it from its original box, packing, and ESD protective wrapping until you are ready to install it. You should save the original packaging for subsequent removal and storage, or future return to Team for repair.

Store the software CD in a place safe from heat or direct sunlight. Software is downloadable from our Internet web site at www.team-solutions.com.

#### **Warranty**

Team's products are warranted against defects in materials and workmanship for a period of 12 months. Team shall repair or replace (at Team's discretion) any defective product during the stated warranty period. If repair is needed, please call (949)348-7766 for a return authorization.

#### **Customer Support**

If you need assistance at any time with the installation or use of this product, call Team technical support at (949) 348-7766. Product information and software is available on our Internet web site at www.teamsolutions.com.

#### **Disclaimer**

Team's products are not intended for medical use, including certification, calibration, or testing of medical instruments or devices.

In no event shall Team or any of its representatives be liable for any consequential damages whatsoever (including, without limitation, damages for loss of business profits, business interruption, loss of business information, or other loss) arising out of the use of or inability to use this product, even if Team has been advised of the possibility for such damages.

#### **Copyright**

Copyright 2003 by Team Solutions, Inc. All rights reserved. No part of this document may be reproduced, stored in a retrieval system, or transmitted, in any form or by any means (electronic, mechanical, photocopying, recording, or otherwise) without prior written consent from an authorized Team officer of Team.

#### **Trademarks**

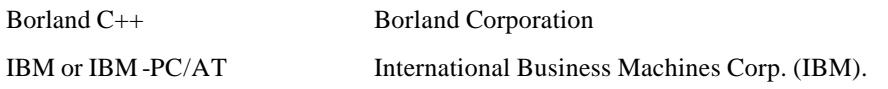

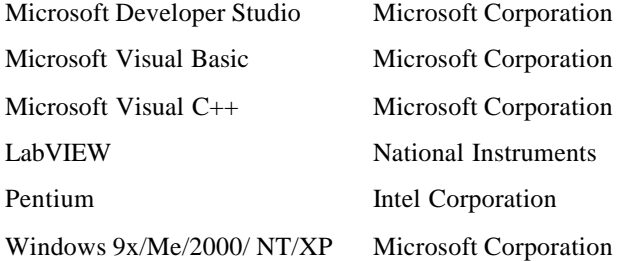

## **Table of Contents**

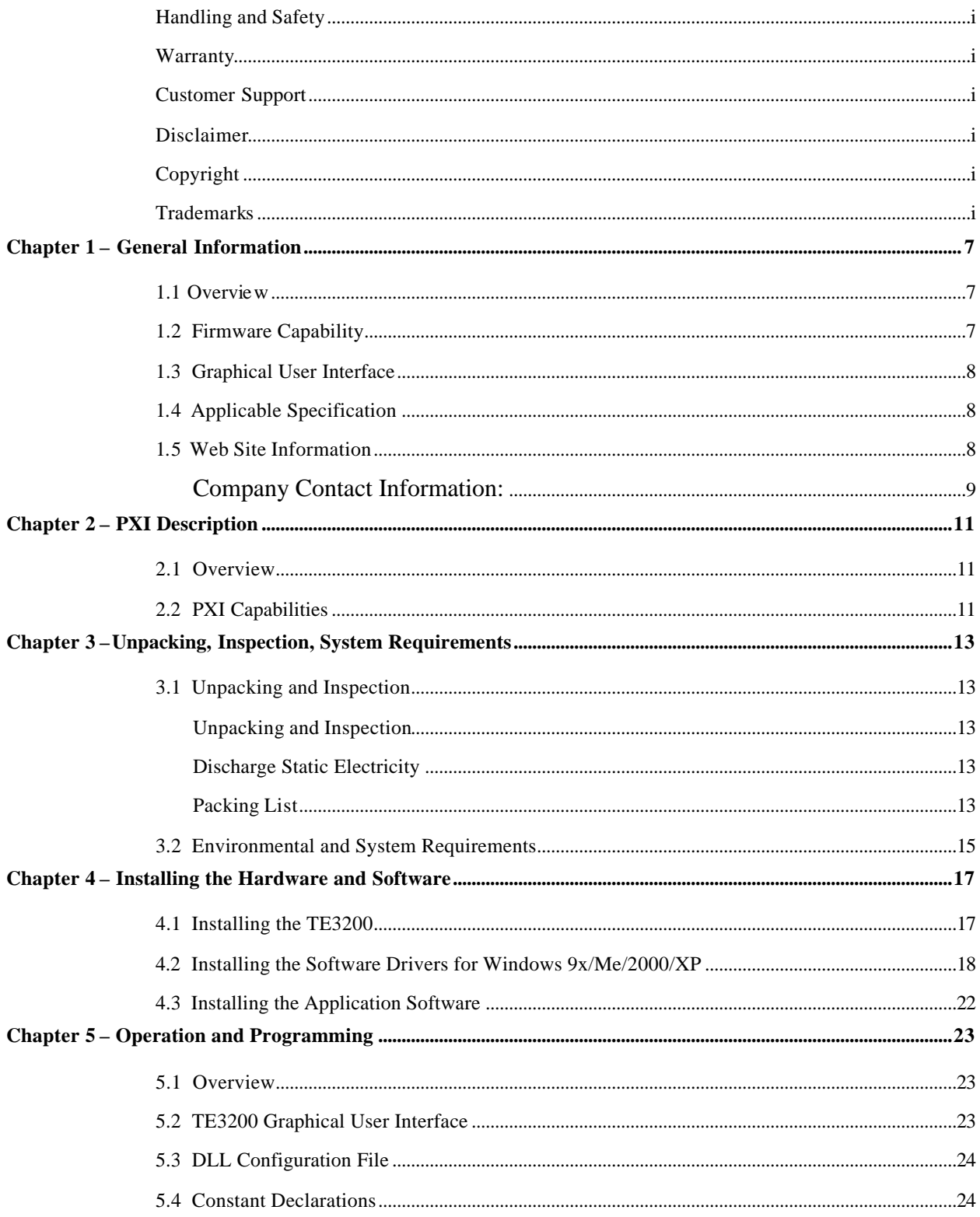

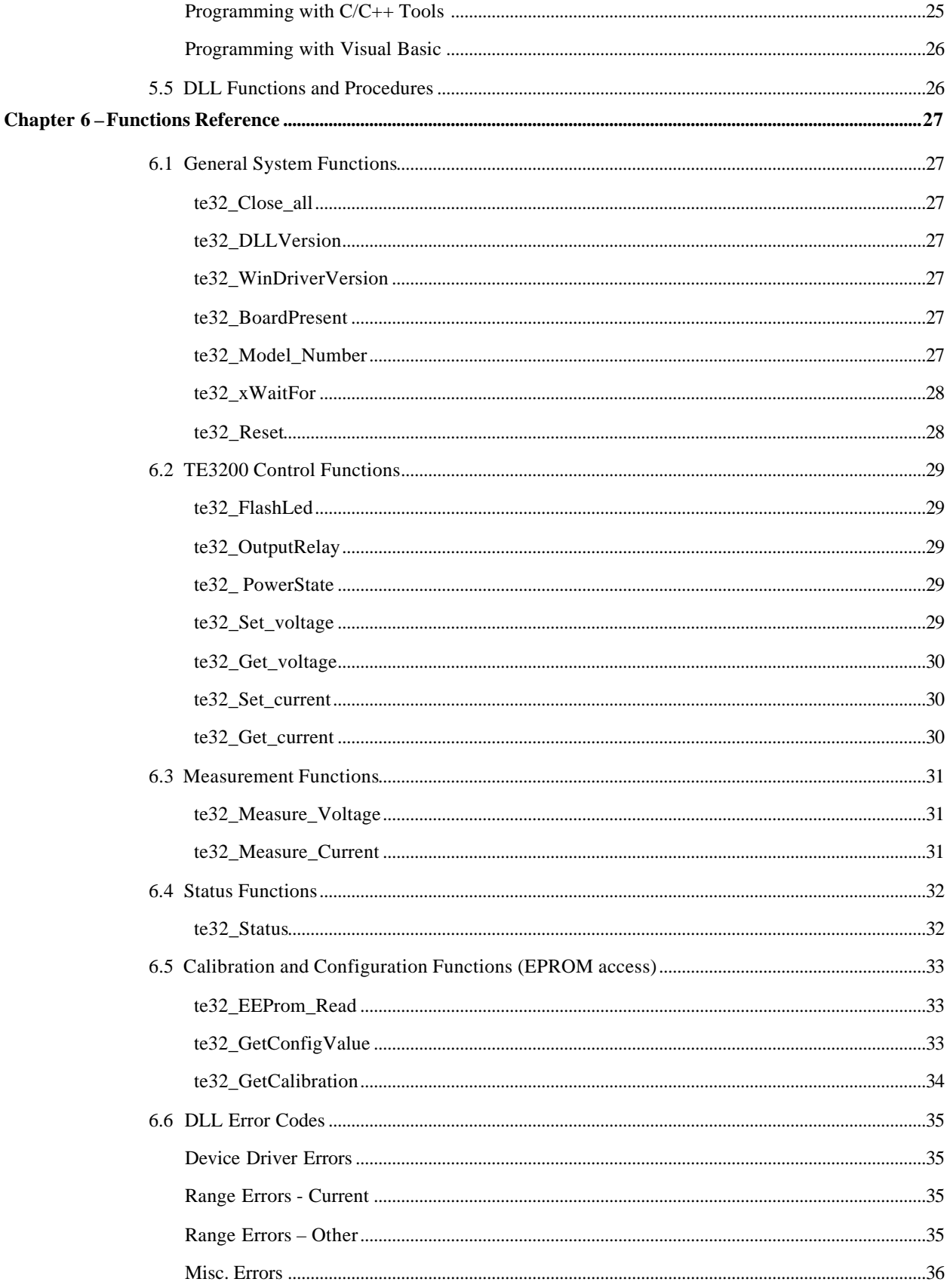

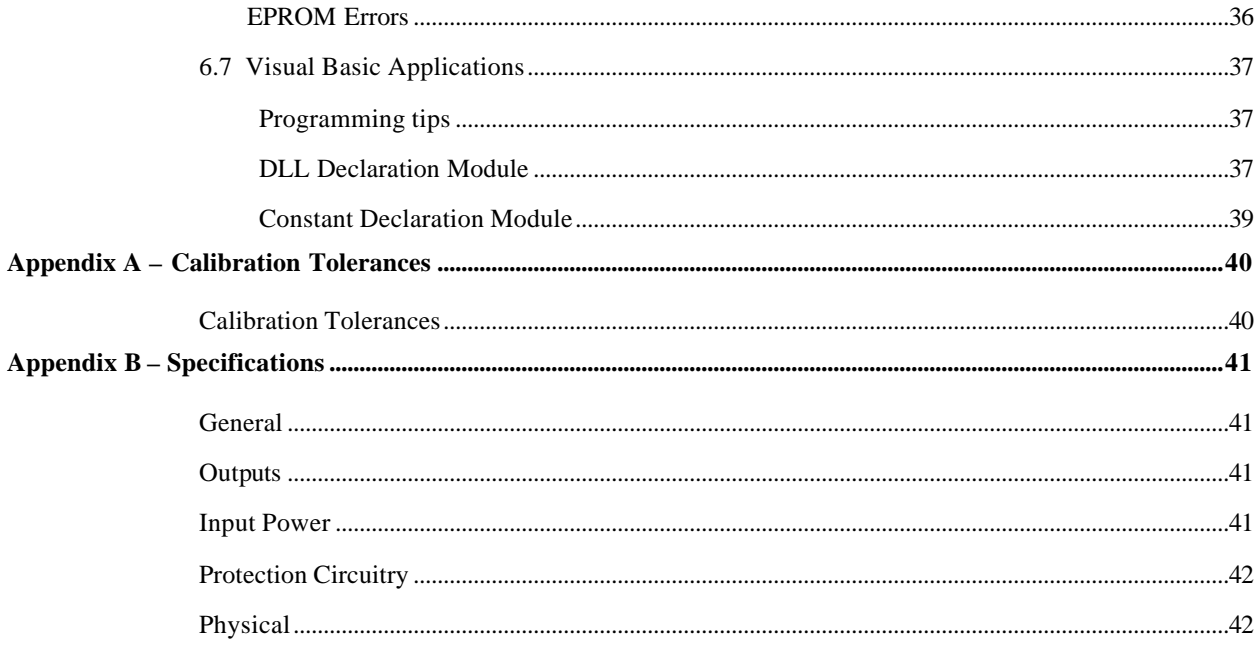

**vi** *TE3200 User's Manual*

#### **Chapter 1 – General Information**

#### **1.1 Overview**

This TE3200 User's Manual provides all the information needed to install, program, and use Team's TE3200 dual programmable 0-30VDC/2A power supply. This manual assumes that the user has a general knowledge of personal computers, Windows 9x/Me/2000/NT operating systems and an electronics background. Some knowledge of programming and development tools will permit computer program control of the programmable DC power supply.

The TE3200 series of instruments are dual output power supplies on 3U size PXI card formats. The instruments are message-based devices and are provided with industry standard software drivers. A dual 48VDC input power connects to the TE3200 directly through a front panel mounted connector. This approach avoids the need for either special backplane modifications to route DC power to the module (although available as an option) or for excessively large backplane power supplies.

The TE3200 power supplies are packaged on standard PXI single -slot, 3U card formats. Each instrument is comprised of a Mother PCB containing the PXI interface and communications circuitry. The Mother PCB provides the necessary control circuitry for communications over the PXI backplane as well as providing storage of calibration data and default setting in on-board EEPROM.

#### **1.1.1 OUTPUT STAGES**

Designed for applications requiring higher power levels and signal quality, output power is provided by two independent and isolated output stages. The output stages are rated at 0-30 VDC, 2 Amps and are limited to 30 Watts per channel. Output stages operate at >80% efficiency.

The TE3200 power supplies are covered and shielded to eliminate EMI/RFI interference and to provide for controlled airflow. Each stage is joined to a cooling plate sized to provide adequate cooling up to 30W per channel with rated airflow (see PXI specification) even in instances where adjacent PXI card slots are vacant. To provide for maximum flexibility in meeting a broad range of UUT power requirements, output stages may be used in parallel or serial under software control. For example, an instrument configured with two 30VDC output stages may be used as a dual output module at 30W per output, or may be programmed as a single 0-30 VDC/60W supply in parallel mode, or as a single 0-60 VDC/30W supply in serial mode. To cover larger power requirements, additional TE3200 supplies may also be paralleled with some derating in performance specifications.

The TE3200 may be purchased with either optional AC-to-48VDC desktop style converters or a separate AC to dual 48VDC output module to allow the unit to operate from worldwide AC mains.

#### **1.2 Firmware Capability**

#### **1.2.1 SOFTWARE CALIBRATION**

The TE3200 instruments contain internal non-volatile EEPROM memory for storage of calibration and configuration data. Calibration is accomplished via backplane communications without the need for manual adjustments. It is not necessary to remove the instrument from the PXI card cage to perform calibration.

#### **1.3 Graphical User Interface**

Software drivers and examples for Visual Basic and Visual C are included on the CD. A graphical user interface is also included as an executable program that provides a quick and easy means of controlling the instrument. No knowledge of specific TE3200 instrument drivers or commands is needed when using the soft-panel (GUI).

#### **1.4 Applicable Specification**

The TE3200 instruments have been designed and manufactured to comply with the following standards and specifications:

MIL-STD-28800D Type III, Class 3 MIL-STD-45208 Quality Standards MIL-STD-461C EMI Part 7 (For commercial test equipment) VDE UL **CE CSA** IEC 435 Safety and Isolation IEC 380 Safety Requirements IEEE-488.2 PXI Specification Revision 2.0

#### **1.5 Web Site Information**

Team provides both pre-sales and post-sales technical support for all products. Our technical support engineers can help you select hardware and software for your application, understand the specifications, and assist you in selecting a complete system. Call our Technical Support department from 9:00AM to 5:00PM Pacific Standard Time (PST). Call (949) 348-7766 or send email to support@team-solutions.com.

#### **Company Contact Information:**

Team Solutions, Inc. 27071 Cabot Road, Suite 124 Laguna Hills, CA 92653 Phone: (949) 348-7766 Fax: (949) 348-7776 Sales: sales@team-solutions.com Technical Support: support@team-solutions.com Web site: www.team-solutions.com

*TE3200 User's Manual*

#### **Chapter 2 – PXI Description**

#### **2.1 Overview**

The goal of PXI is to define a technically sound modular instrument standard based on the PCI standard which is open to all manufacturers and is compatible with present industry standards.

The PXI specification details the technical requirements of PXI compatible components such as mainframe, backplane and logic power supplies. The specification also provides for interconnecting and operating different manufacturers' products with the same card chassis. The TE3200 has been designed to be compliant with the current revision of the PXI specification. You may download the latest revision of the PXI specification from http://www.pxisa.org.

#### **2.2 PXI Capabilities**

The TE3200 does not implement any of the following PXI capabilities as no J2 connector is installed.

**Local Bus** - A daisy-chained bus that connects each peripheral slot with its adjacent peripheral slots to the left and right. Thus, the right local bus of a given peripheral slot connects to the left local bus of the adjacent slot, and so on. Each local bus is 13 lines wide and can be used to pass analog signals between modules or to provide a high-speed side-band digital communication path that does not affect the PXI bandwidth.

**Star Trigger** - The local bus lines for the leftmost peripheral slot of a PXI backplane are used for the star trigger. The star trigger bus implements a dedicated trigger line between the first peripheral slot (adjacent to the system slot) and the other peripheral slots.

**Trigger Bus** – Up to eight triggers may be passed from one module to another, allowing precisely timed responses to asynchronous external events that are being monitored or controlled.

**System Reference Clock** - The PXI 10 MHz system clock (PXI\_CLK10) can be used for synchronization of instruments.

### **Chapter 3 –Unpacking, Inspection, System Requirements**

#### **3.1 Unpacking and Inspection**

#### **Unpacking and Inspection**

**Caution:** Static-sensitive instrument! Ground yourself to discharge static.

- 1. Remove the TE3200 from the static bag by handling only the metal portions.
- 2. Check the contents of the shipping carton to verify that all of the items found in it match the packing list.
- 3. Inspect the TE3200 for possible damage. If there is any sign of damage, return the TE3200 immediately. Please refer to the warranty information at the beginning of this manual.

#### **Discharge Static Electricity**

To reduce the risk of damaging the TE3200, observe the following precautions:

- Leave the TE3200 in the anti-static bag until you are ready to install it. The anti-static bag protects the power supply from harmful static electricity.
- Save the anti-static bag in case the TE3200 is removed from the computer in the future.
- Carefully unpack and install the TE3200. Do not drop the TE3200 or handle it roughly.

#### **Packing List**

The TE3200 is shipped from the factory with the following:

- TE3200 User's manual and software (on CD-ROM)
- TE3200 dual programmable 0 to 30VDC/2A power supply
- Optional: Two 48VDC output desktop power supplies (for 115/220 VAC operation)
- Optional: Front Panel Mating Connector Set (pins, mating connector, and back-shell)
- Optional: Screw-terminal /power input assembly (mates with the TE3200's HD DB15 connector via a standard VGA cable) that provides screw-terminal connections for both desktop power supplies, both outputs, and all sense lines. Provides jumpers for on-boaad sense line connections and single-power supply usage (as long as isolated grounds are not needed between the two outputs).

The TE3200 was carefully tested and inspected for mechanical and electrical defects prior to shipment. The TE3200 should be inspected for any visible damage that may have occurred in transit. If the shipping container is damaged or other damage is apparent, it is recommended to; a) report damage immediately to the carrier and to the factory, b) retain shipping container and, c) photograph any damage to the container or product.

*TE3200 User's Manual*

#### **3.2 Environmental and System Requirements**

In order for the TE3200 to meet its specifications, the operating environment must be within the following limits:

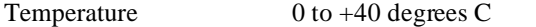

Relative Humidity 20 - 95% (non-condensing)

The non-operating temperature specification is from  $-40$  degrees C to  $+85$  degrees C

The TE3200 is shipped from the factory pre-wired for the following front panel input power:

Two separate isolated +48VDC/1.25A/60W inputs are needed for dual output.

See the schematics in the "HD15pinout" directory on the CD-ROM for the connections.

The TE3200 requires the following input power from the PXI backplane:

+5VDC @ 1.0A +12VDC @ 0.2A

#### **Chapter 4 – Installing the Hardware and Software**

#### **4.1 Installing the TE3200**

**Caution:** Turn the chassis power OFF before attempting installation. Do not attempt to insert or remove the power supply with the chassis power on.

- 1. Turn off the power to the PC.
- 2. Unplug the PXI chassis from the AC power outlet to avoid possible electrical shock.
- 3. Locate an available PXI slot,
- 4. Remove the slot cover plate

**WARNING:** Inserting the TE3200 in a PXI slot with the power to the PXI chassis turned on may damage the board, the PXI chassis, or both.

- 5. Insert the TE3200 board into the PXI slot. It should insert with minimal amount of force. Press in firmly yet gently on the top edge of the front bracket while lifting the bottom insertion lever, applying equal force.
- 6. Secure the TE3200 board by tightening the captive screws at the top and bottom of the front panel.
- 7. Connect the power cord to the back of the PXI chassis and plug it back into the AC wall outlet.

#### **4.2 Installing the Software Drivers for Windows 9x/Me/2000/XP**

When you install the TE3200 for the first time, Windows 9x/Me/2000/XP will automatically detect that you have a new device the first time you power on your PC and request the software drivers for the detected device. Please follow the step-by-step instructions below to properly install the required software drivers.

1. Below is a picture of the dialog box that will notify you that Windows has detected your new hardware.

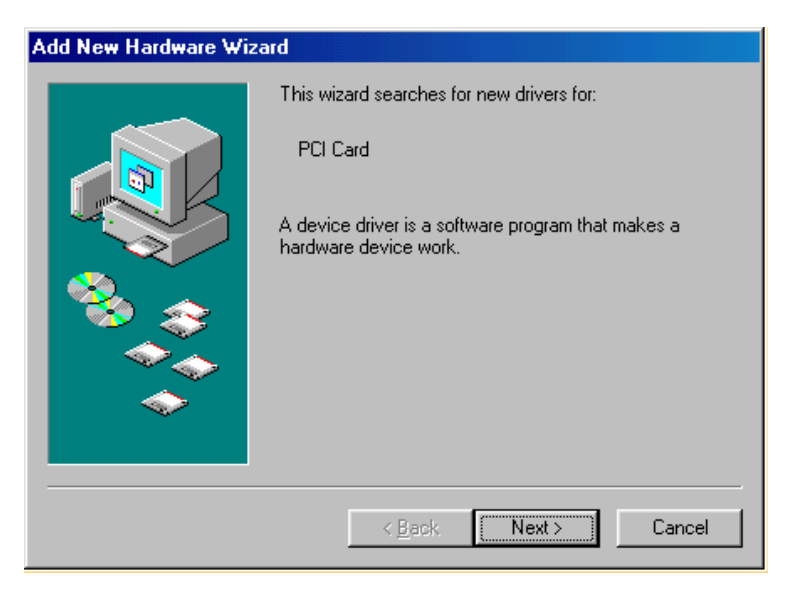

2. Windows will now automatically run the "Add New Hardware Wizard". Select the first option "Search for the best driver…" and click the "Next" button.

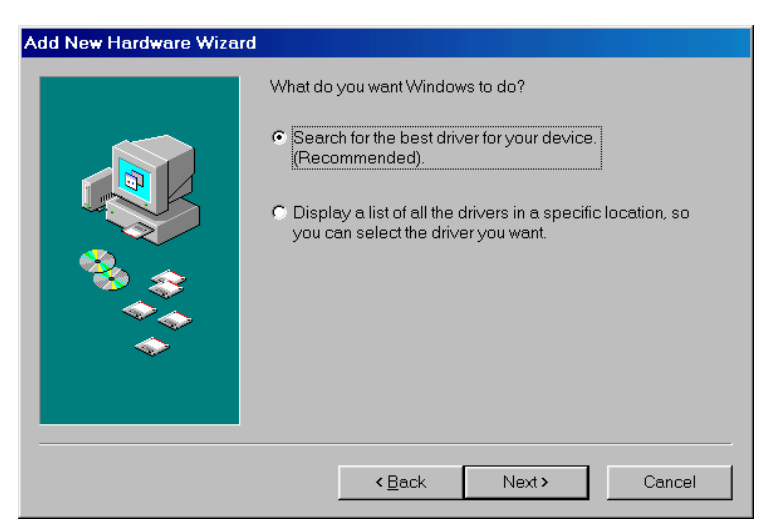

3. You will now see a box that asks where you would like to search for the driver. Select the "CD-ROM drive" option. Make sure you have the TEAM installation CD in the CD-ROM drive. After you have done this, click on the "Next" button.

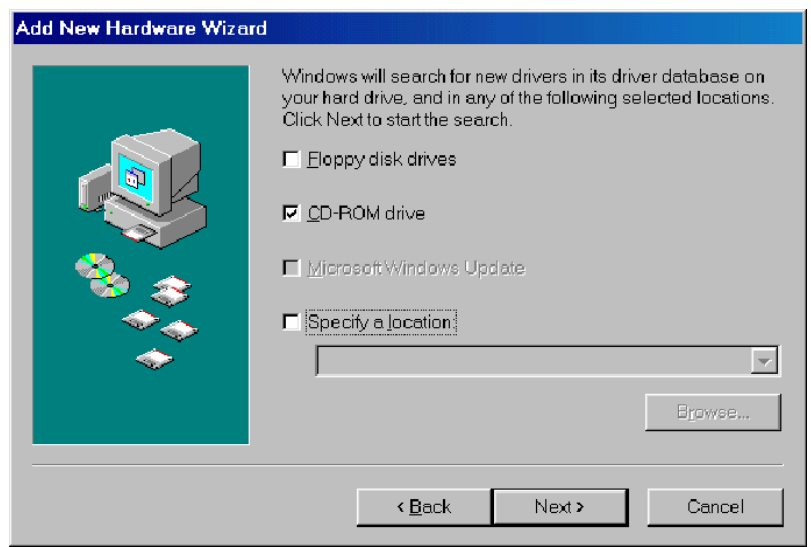

4. After Windows locates your new driver on the CD, it will ask if you want to install the driver (TE3200.inf). Select the first option that says, "The Updated Driver" then click on the "Next" button

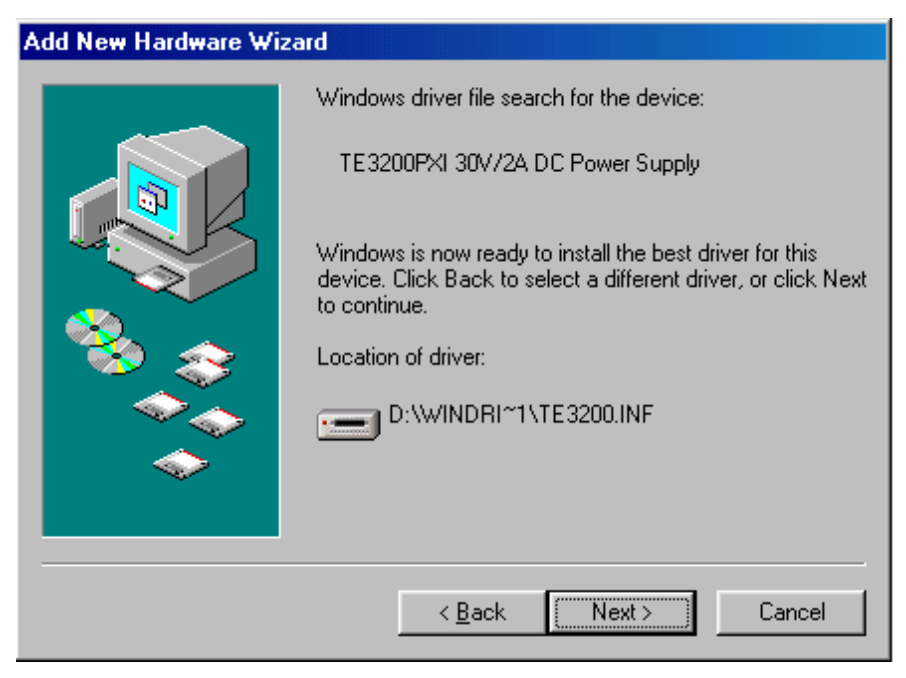

5. Windows will inform you that it is ready to install your new driver. Click on the "Next" button.

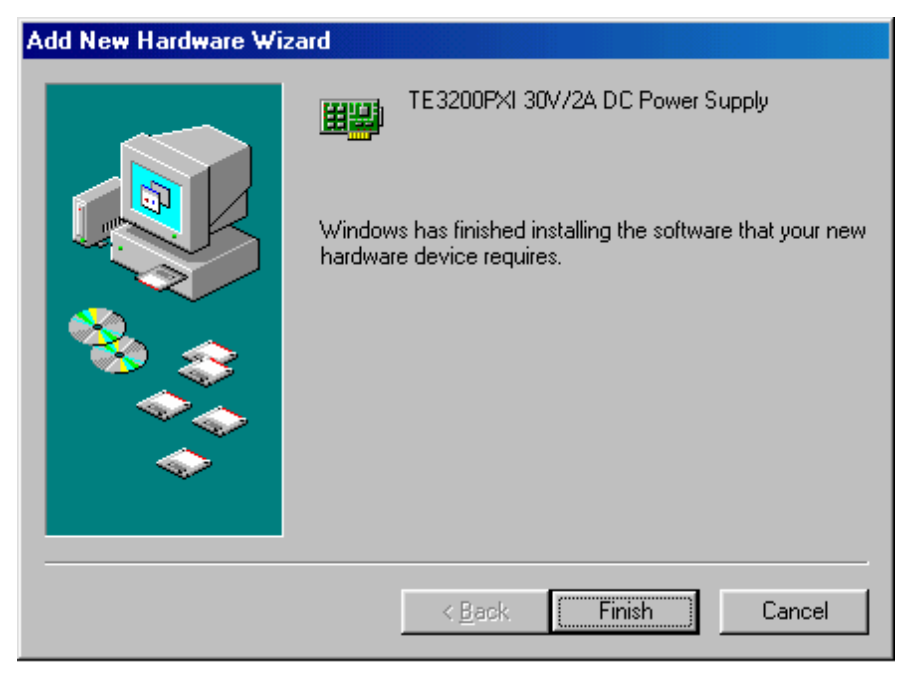

6. Driver installation is complete. Click the "Finish" button.

7. To check your installation, right click on the "My Computer" icon on the desktop, select Properties and select the Device Manager tab. You should see the following screen:

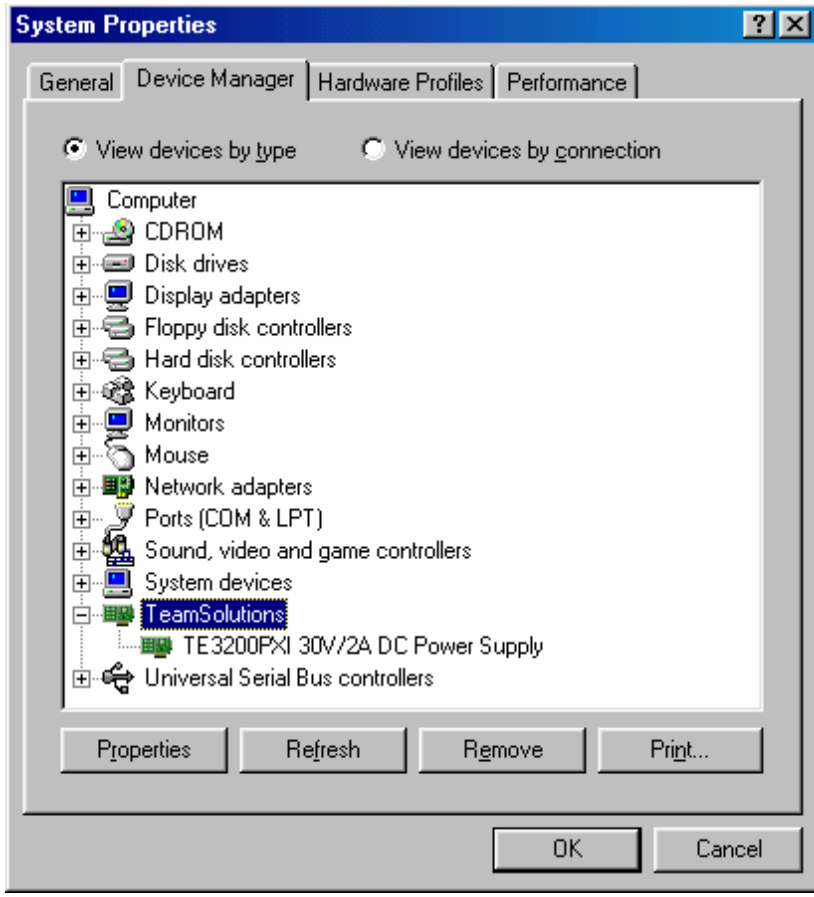

8. Double-click the Team Solutions Icon. You should see the following screen.

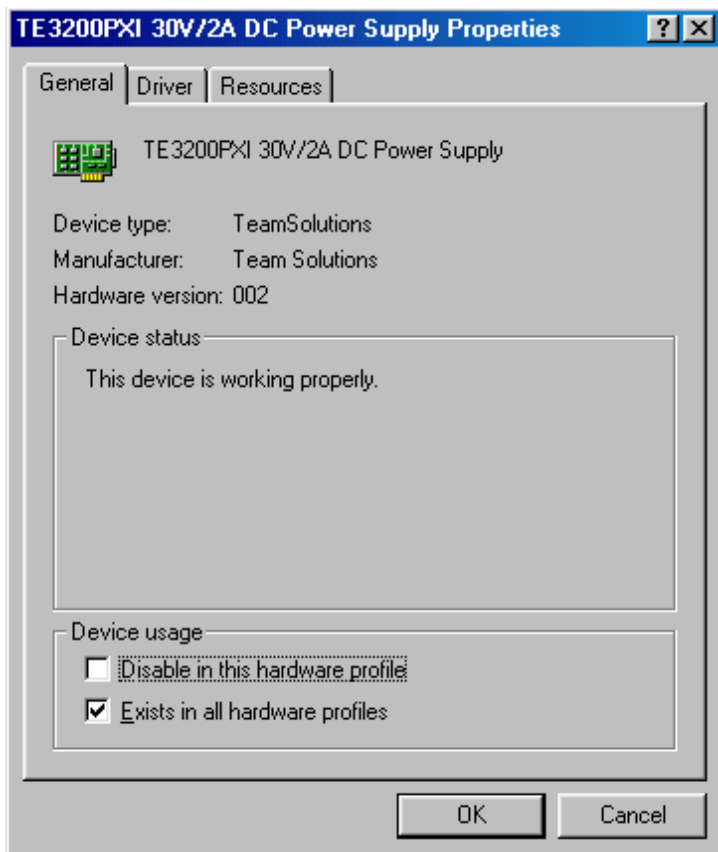

#### **4.3 Installing the Application Software**

To install the application software, insert the installation disk supplied and run the setup program. Run the setup program for the applicable operating system directory. This is "D:\Win\_nt\te3200\_win\_nt.exe" for Windows NT/2K/XP or "D:\Win\_95\te3200\_win95.exe" for Windows 9x/Me. Follow the on screen instructions. The installation program will create the required shortcuts on the Windows desktop and a program group in the Start menu.

#### **Chapter 5 – Operation and Programming**

#### **5.1 Overview**

The TE3200 is a PXI/Compact PCI dual programmable 0-30 VDC/2A power supply. The quantity of TE3200 instruments that may be deployed in the same chassis are limited only by the environmental cooling, available slots, and available system resources. All installed units are controlled through a single Windows dynamic link library (TE3200ps.dll). The DLL provides the interface between the hardware and the end-user's application program.

As an alternative to writing custom code, a Windows Graphical User Interface (GUI) is provided which may be used for interactive control of the TE3200. This chapter describes the functions contained in the TE3200ps.dll and the function declarations. Samples are provided for calling the DLL from VB and VC.

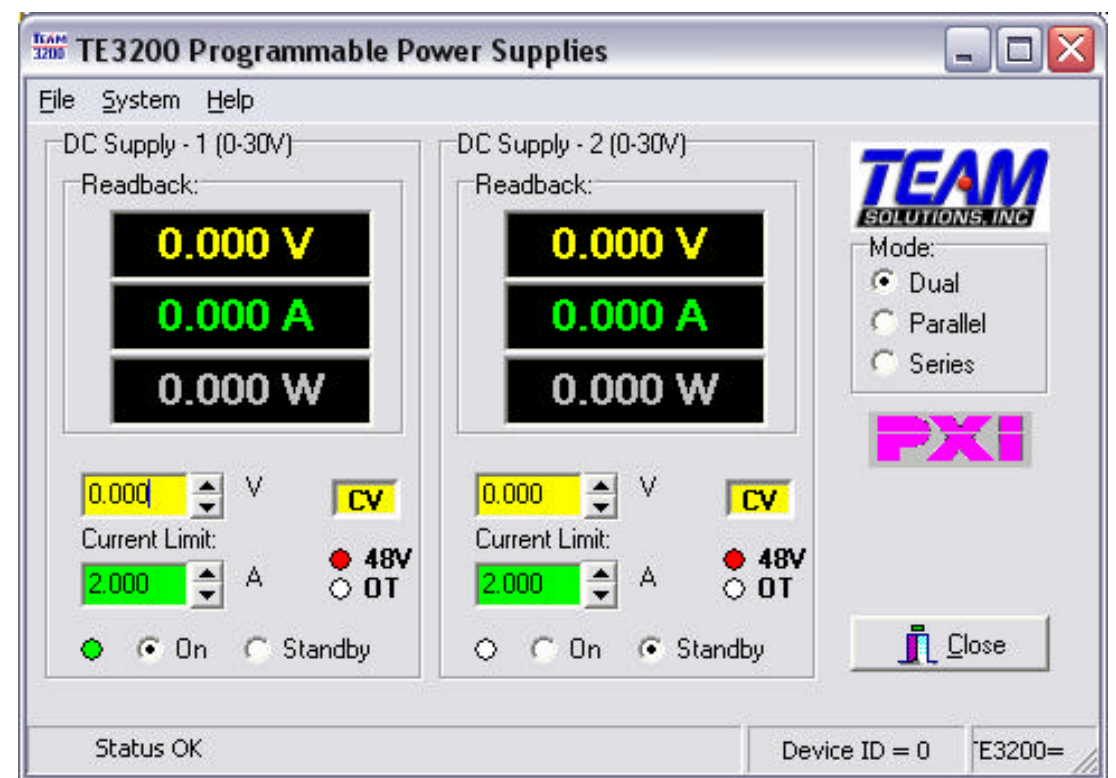

#### **5.2 TE3200 Graphical User Interface**

The main GUI screen consists of two identical frames, one for each power supply output. If the supplies are operated in either Parallel or Series mode, only the left hand side frame (DC Supply 1) will be visible. In these modes, both supplies are controlled by the DC Supply 1 frame controls. The mode can be selected on the right hand side of the GUI window.

The top three fields with black backgrounds read out the Voltage, Current and Power measurements for each supply as long as the output relay for the supply is ON. To change settings, use the Voltage (Yellow) or Current (Green) spin controls below the measurement readout. You can also type in a value directly and press the "Enter" key or move to a different control to effect a setting change.

The status of each supply is shown directly to the right of the Voltage and Current controls. If the 48V supply feeding the PWM circuit is missing, the 48V indicator will light up and an error message will be visible in the status bar at the bottom. If an over temperature condition occurs, the supply will be shut down and the OT indicator will be on.

To open or close the output relay, use the On or Standby controls at the bottom of each frame. To exit the program, click on the "Close" button or select File, Exit from the menu bar.

#### **5.3 DLL Configuration File**

Each time the DLL is initiated, it looks for a configuration settings file located in the TE3200 application directory. This file is called TE3200ps.ini and contains the following information and formatting: [board\_settings]

 $base0 = 0$ Base $1 = 8$  $Base2 = 16$ Base $3 = 24$ 

Values shown here are defaults and will be used if one or more entries or the entire ini file is omitted. Base numbers correspond to board ID's, thus base0=0 indicates that the board with ID 0 will be the first board found. Offset values may be assigned to the installed boards as desired as long as there are no duplicates and the values are 8 apart. For most situations, there is no need to set the base values and the defaults may be used.

A unique board ID number ranging from 0 to *n* identifies each board. Every function or procedure call in the DLL has a board ID parameter. It is always a 32-bit integer type (**long** in VB).

The Windows 32-bit TE3200ps.dll can be used for applications that are developed for Windows 9x/Me/2000/XP.

To use the DLL driver from an application, the DLL must reside in one of the following directories:

- Application directory
- Windows directory (e.g., \Windows or \WinNT)
- Windows system directory (e.g., \Windows\System or WinNT\System32)
- One of the directories specified in the PATH statement

The TE3200ps.dll file may be distributed with the TE3200 power supply and any associated applications.

#### **5.4 Constant Declarations**

The following constants may be useful when developing application programs for the TE3200.

Define EPROM  $OK = $A A55$ ; // EPROM good value //============================================================ // EPROM Address Locations stored scaled to 16 bit integers //============================================================ define  $EE$   $ZERO = $0;$ define EE\_MODEL = 1;  $\frac{1}{2}$  // Board model number 9 character length define  $EE\_SNUMBER = $0B;$  // Serial number define  $EE\_REVISION = $0C;$  // Hardware revision define  $EE\_MFG\_MONTH = $0D;$  // Manufacturing month define  $EE\_MFG\_YEAR = $0E;$  // Manufacturing year define  $EE\_CAL\_DA Y = $1D;$ define EE\_CAL\_MONTH = \$1E;

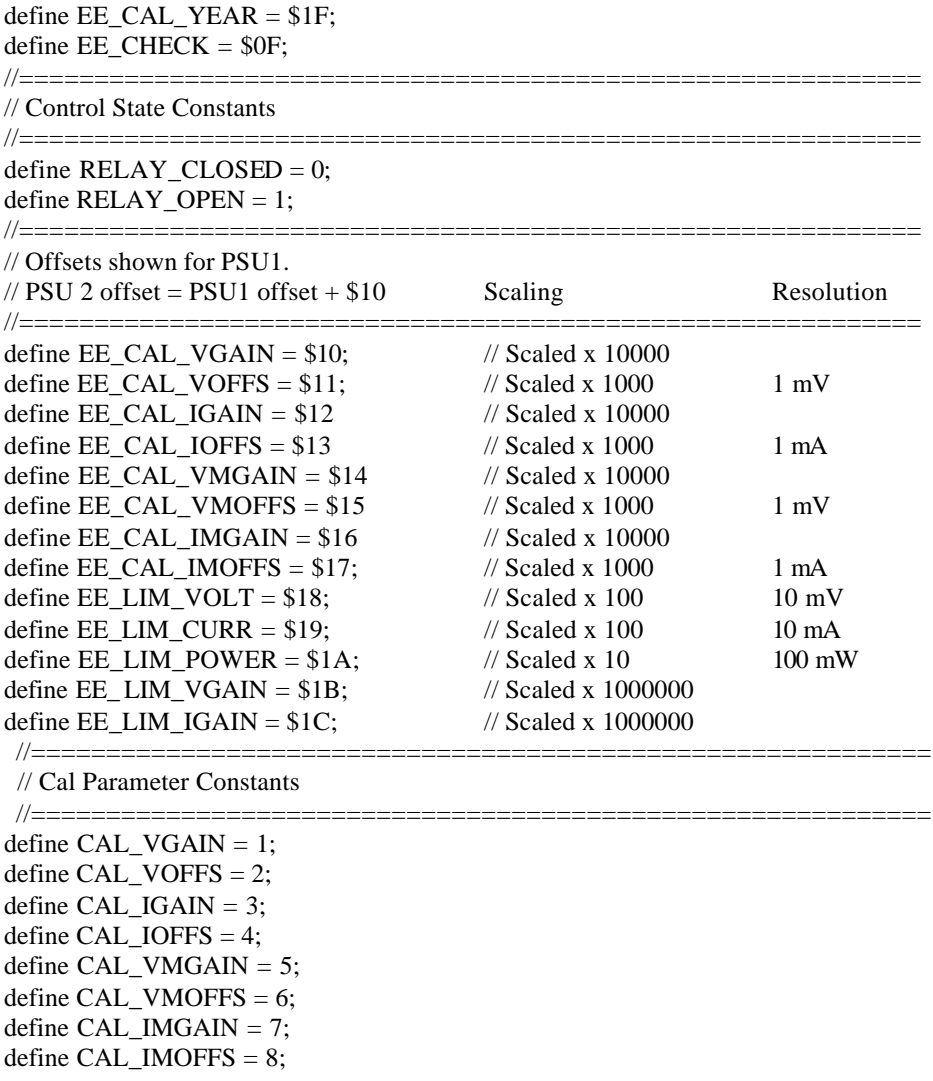

#### **Programming with C/C++ Tools**

The following steps are required to use the TE3200 driver with C/C++ development tools:

- Include the TE3200.H header file in the C/C++ source file that uses the TE3200 function. This header file is used for all driver formats. The file contains function prototypes and constant declarations to be used by the compiler for the application.
- For Windows applications, make sure the DLL is installed in the proper directory (see previous sections beginning on page 21, that describe how to use the DLL).
- Add the required .LIB file to the project. This can be the import library TE320032.LIB for 32-bit Microsoft applications, or TE3200.LIB for 32-bit Borland C++ applications. Windows based applications that explicitly load the DLL by calling the Windows **LoadLibrary** API need not include the .LIB file in the project.
- Add code to call the TE3200 as required by the application.
- Build the project.
- Run, test, and debug the application.

#### **Programming with Visual Basic**

 The TE320032.BAS file contains function declarations for the TE3200PS.DLL driver. The BAS file must be loaded using **Load File** from the Visual Basic File menu before the functions can be used.

#### **5.5 DLL Functions and Procedures**

The following functions and procedures are provided by the DLL: **General System functions** te32\_Close\_all te32\_DLLVersion te32\_WinDriverVersion te32\_BoardPresent te32\_Model\_Number te32\_xWaitFor te32\_Model\_Number te32\_Reset **Power Supply Control functi ons** te32\_FlashLed te32\_OutputRelay te32\_PowerSate te32\_set\_voltage te32\_set\_current **Measurement functions** te32\_Measure\_Voltage te32\_Measure\_Current **Status functions** te32\_Status **EPROM functions** te32\_EEProm\_Read te32\_GetConfigValue te32\_GetCalibration

Details on parameters passed and results returned are covered in the following paragraphs.

#### **Chapter 6 –Functions Reference**

#### **6.1 General System Functions**

This chapter contains all of the TE3200 driver functions. Each function lists a syntax example followed by a short description of the function, parameters, and type.

#### **Te32\_Close\_all**

procedure te32\_Close\_all;

This function closes all device handles still open to any TE3200 board. *This function must be called upon exiting your application program*. If you fail to do so, the board cannot be accessed again as the drivers lock access to the board while board handles are open.

If you are using Visual Basic, place this call in the Form, QueryUnload event handler. This function has no parameters and returns a void. (no function result.)

#### **te32\_DLLVersion**

function te32\_DLLVersion(iBrdID:integer; Var strRevision:Pchar):integer;

This function returns a null terminated string containing the version of the TE3200ps.dll. This version string is passed by reference and is the second parameter in the function list. The board ID must be passed by value as the first parameter. The function result returns a 32-bit integer (int32), which contains the DLL version multiplied by 100. Thus, version 1.00 would be returned at 100.

Future versions of the DLL may contain additional functions. By having the ability to determine the DLL version, your application program can be designed to handle new features when available.

#### **Te32\_WinDriverVersion**

function te32\_WinDriverVersion(iBrdID:integer; Var strRevision:Pchar):integer;

This function returns a null terminated string containing the version of the PCI card device driver. This version string is passed by reference and is the second parameter in the function list. The board ID must be passed by value as the first parameter. The function result returns a 32-bit integer (int32), which contains the WinDriver version multiplied by 100. Thus, version 1.00 would be returned at 100.

#### **Te32\_BoardPresent**

function te32\_BoardPresent(iBrdID:integer):integer;

This function returns 0 if the board with the board ID passed as the parameter is not present. If the board is present, a "-1" is returned instead. The function type is a 32-bit integer (int32).

This function must be used any time a new device is being accessed to make sure a handle to the board is available. If a board is not present and access to that board is attempted using any of the other DLL functions (except the te32\_DLLVersion call), a run-time error will occur.

#### **Te32\_Model\_Number**

procedure te32\_Model\_Number(iBrdID:integer):integer;

This function returns the model number for the board ID specified as the first and only parameter. The board model for a TE3200 is 3200 hex or 12800 decimal.

#### **Te32\_xWaitFor**

procedure te32\_xWaitFor(period:integer);

This procedure generates a time delay specified in milliseconds. The resolution and accuracy of this function is about 1 millisecond for times under 2 seconds. Times above 2 seconds (2000 msec) will result in relinquishing control to other windows applications, which may affect accuracy. The time to delay for is specified as a 32-bit integer (int32). The function result for this call is void.

#### **Te32\_Reset**

procedure te32\_Reset(iBrdID:integer);

This procedure generates a time delay specified in milliseconds. The resolution and accuracy of this function is about 1 millisecond for times under 2 seconds. Times above 2 seconds (2000 msec) will result in relinquishing control to other windows applications, which may affect accuracy. The time delay period is specified as a 32-bit integer (int32). The function result for this call is void.

#### **6.2 Control Functions**

#### **te32\_FlashLed**

procedure te32\_FlashLed(iBrdID:integer; iIndex:integer); This function causes one of the LED's on the PSU's front panel to flash momentarily. The iIndex parameter (Int32) determines which of the two output module's LED's will flash. This function has no parameters and returns a void. (no function result.)

#### **te32\_OutputRelay**

procedure te32\_OutputRelay(iBrdID:integer; iIndex:integer; iValue:integer);

This function controls the state of the output relay and PWM power for the selected output module (iIndex). The iValue passed determines whether the output relay is opened or closed. The state of the output relay and TE3200 power is returned as part of the Status query (see te32\_Status, paragraph 6.4). Note: To prevent damage to the output relay, the TE3200 power is disengaged before the output relay is opened and re-engaged before the output relay is closed. This process requires approximately 250 msec to complete.

Valid values for iValue are:

RELAY CLOSED  $= 0$ ; RELAY OPEN  $= 1$ ;

#### **te32\_ PowerState**

procedure te32\_PowerState(iBrdID:integer; iIndex:integer; iValue:integer);

This function controls the state of the PWM power for the selected PSU output (iIndex). The iValue passed determines whether the PWM power relay (48 Volt Relay State) is applied or not. The state of the PWM power is returned as part of the Status query (48 Volt Relay State), see paragraph 0. Note: This process requires approximately 50 msec to complete to allow for relay de-bounce. Valid values for iValue are:

 $RELAY\_CLOSED = 0;$ RELAY OPEN  $= 1$ ;

#### **te32\_Set\_voltage**

function te32\_Set\_Voltage(iBrdID:integer; iIndex:integer; sVoltage:double):integer; This function programs the output voltage in VDC for the selected output channel (1 or 2). The desired output voltage is passed as a double precision floating point number.

If a problem occurs during this query, the function result may be one of the following error values:

Error Codes:

- $-200$  // V set below lower limit
- $-201$  // V set above upper limit
- -202 // V set requested exceeds total power available. Note that  $V * I$  must be  $\lt$  Max. Power.
- $-203$  // V set exceeds DAC upper limit

#### **te32\_Get\_voltage**

function te32 Get Voltage(iBrdID:integer; iIndex:integer; var sVoltage:double):integer; This function returns the programmed voltage value for the requested output module number. The programmed value is passed by reference.

If a problem occurs during this query, the function result may be one of the following error values:

Error Codes:

-220 // // Output module number out of range

-230 // Board not present

#### **te32\_Set\_current**

function te32\_Set\_Voltage(iBrdID:integer; iIndex:integer; sVoltage:double):integer;

This function programs the output current limit in ADC for the selected output channel (1 or 2). The desired current limit is passed as a double precision floating point number.

If a problem occurs during this query, the function result may be one of the following error values:

Error Codes:

 $-210$  // I set below lower limit

 $-211$  // I set above upper limit

- -202 // V set requested exceeds total power available. Note that  $V * I$  must be  $\lt$  Max. Power
- $-213$  // I set exceeds DAC upper limit

#### **te32\_Get\_current**

function te32\_Get\_Current(iBrdID:integer; iIndex:integer; var sCurrent:double):integer;

This function returns the programmed current limit value for the requested output module number. The programmed value is passed by reference.

If a problem occurs during this query, the function result may be one of the following error values:

Error Codes:

-220 /// // Output module number out of range

-230 // Board not present

#### **te32\_Measure\_Voltage**

function te32\_Measure\_Voltage(iBrdID:integer; iIndex:integer; iAverage:integer; var sVoltage:double):integer;

This function call measures the output voltage for the select power supply. If no measurement data is available, the function result will be non-zero. The iAverage parameter can range from 1 to 255 and sets the number of measurements to be averaged before returning the average measurement result.

If a problem occurs during this query, the function result may be one of the following error values: Error Codes:

-240 // Measurement Average requested less than 1

#### **te32\_Measure\_Current**

function te32\_Measure\_Current(iBrdID:integer; iIndex:integer; iAverage:integer; var sCurrent:double):integer;

This function call measures the output current for the select power supply. If no measurement data is available, the function result will be non-zero. The iAverage parameter can range from 1 to 255 and sets the number of measurements to be averaged before returning the average measurement result.

If a problem occurs during this query, the function result may be one of the following error values: Error Codes:

-240 // Measurement Average requested less than 1

#### **6.4 Status Functions**

#### **te32\_Status**

function te32\_Status(iBrdID:integer; iIndex:integer):integer;

This function call returns the status for the requested output module number, iIndex (1 or 2). The status bits can be decoded using the table below:

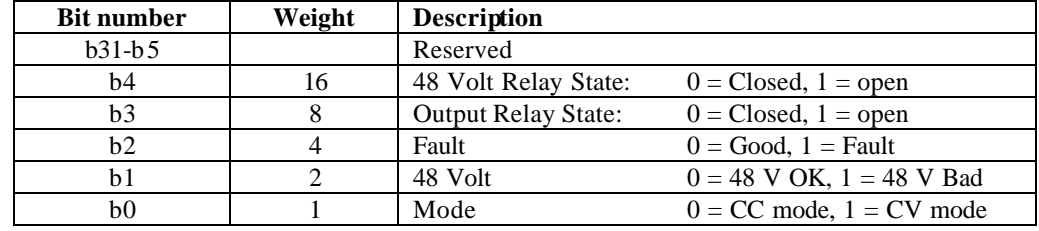

#### **6.5 Calibration and Configuration Functions (EPROM access)**

Every TE3200 contains non-volatile memory used to store the configuration and calibration values for each output module. The following two functions may be used to query EPROM configuration and/or calibration data.

#### **Te32\_EEProm\_Read**

function te32\_EEProm\_Read(iBrdID:integer; iAddress:integer; var iData:integer):integer; This function may be used to read from any EPROM location. The EPROM address offsets for relevant data fields are shown in the Constant declaration section. Note that while the data type of the variable returned (iData) is a 32-bit integer, each EPROM location only stores 16 bits so the results should be interpreted as a signed short integer or character depending on the location read. For configuration value (limits), use the te\_GetConfigValue function instead as it returns a floating-point number. For calibration coefficients, use the te\_GetCalibration function instead as it returns a floating-point number.

If a problem occurs during this function call, the function result may be one of the following error values: Error Codes:

-250 // EPROM read error

#### **te32\_GetConfigValue**

function te32\_GetConfigValue(iBrdID, iIndex, iParam:integer; var dbValue:double):integer; This function may query a specific configuration (hardware limit) value for the specified board and output module number (iIndex). The configuration value returned depends on the iParam value passed. The following values are valid for iParam:

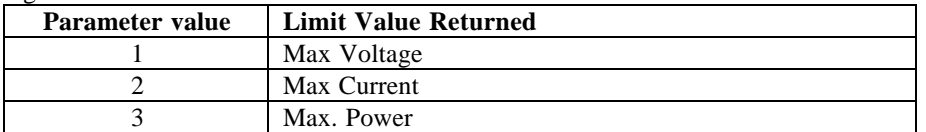

If a problem occurs during this function call, the function result may be one of the following error values: Error Codes:

-220 // Output module number out of range

-222 // Parameter value out of range

#### **te32\_GetCalibration**

te32\_GetCalibration(iBrdID, iIndex, iParam:integer; var dbCalData:double):integer;

This function returns the selected Cal coefficient for the specified board and output module (iIndex).in the dbCalData value. The cal coefficient value returned is determined by the value of the iParam parameter per the table shown below.

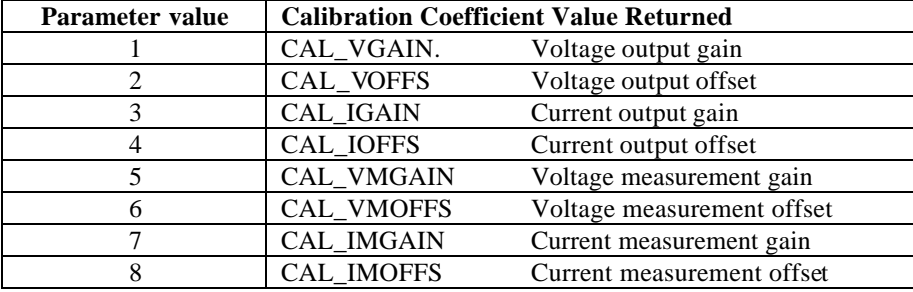

If a problem occurs during this function call, the function result may be one of the following error values:

Error Codes:

-220 // Output module number out of range

-222 // Cal parameter requested out of range

All DLL function calls return 32-bit integer error results. If no error occurs during the call, the error result will be zero. Any negative result indicates an error. Note that procedure calls have a VOID result and return no error codes.

Below is a list of all error codes by category and their descriptions. The application programmer is responsible for error checking.

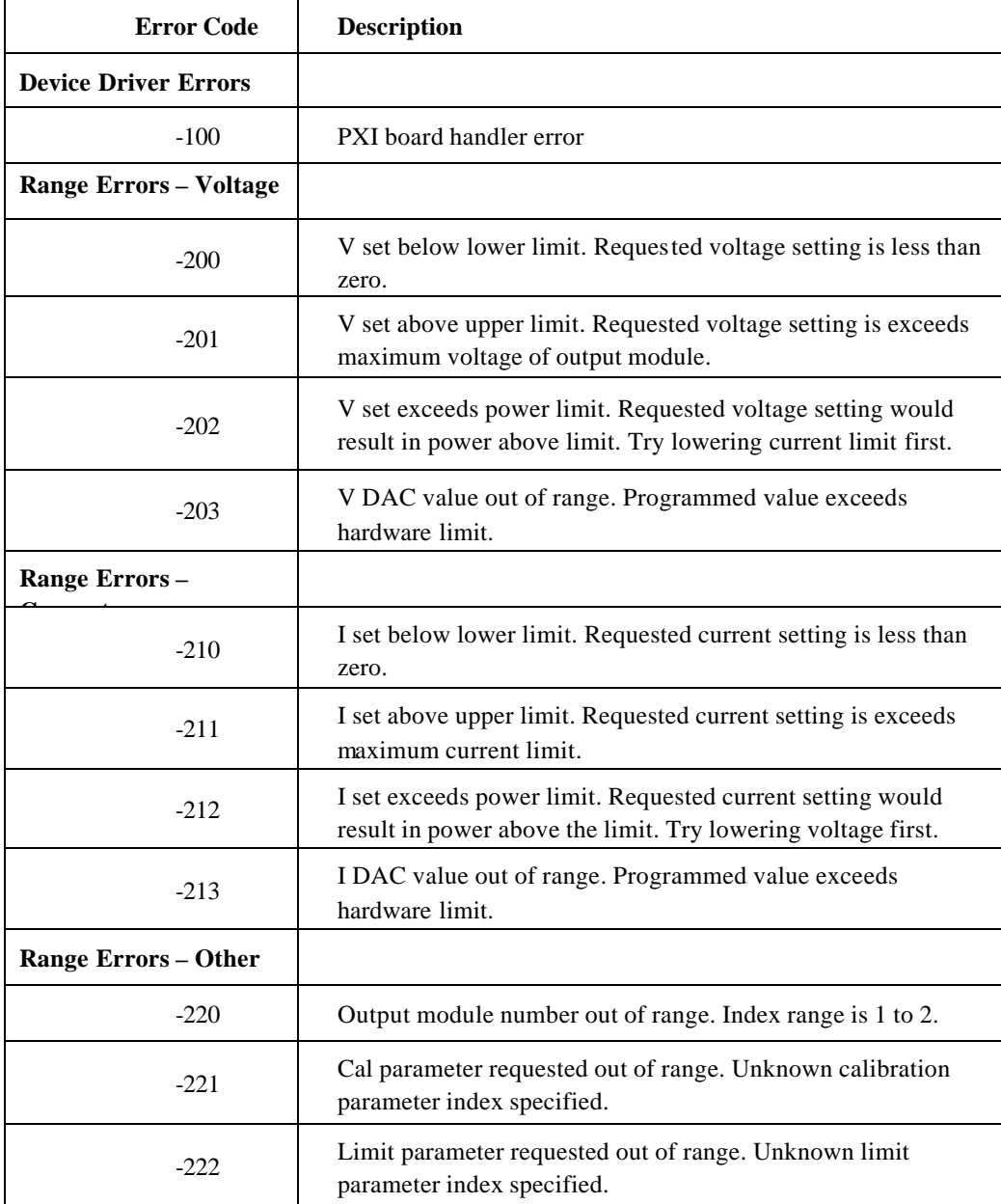

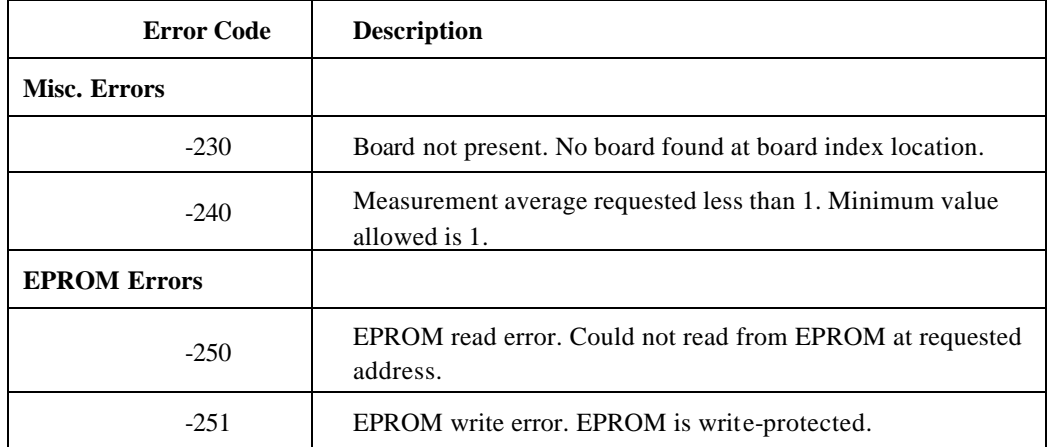

The TE3200ps.dll may be called from a Visual Basic 6 application program. The required function declarations are provided in "DLL Declaration Module", below. A sample VB6 application GUI (TE3200\_Sample1.vbp) is included on the CD (D:\SampleCode\ Te32VB6\_Sample.zip).

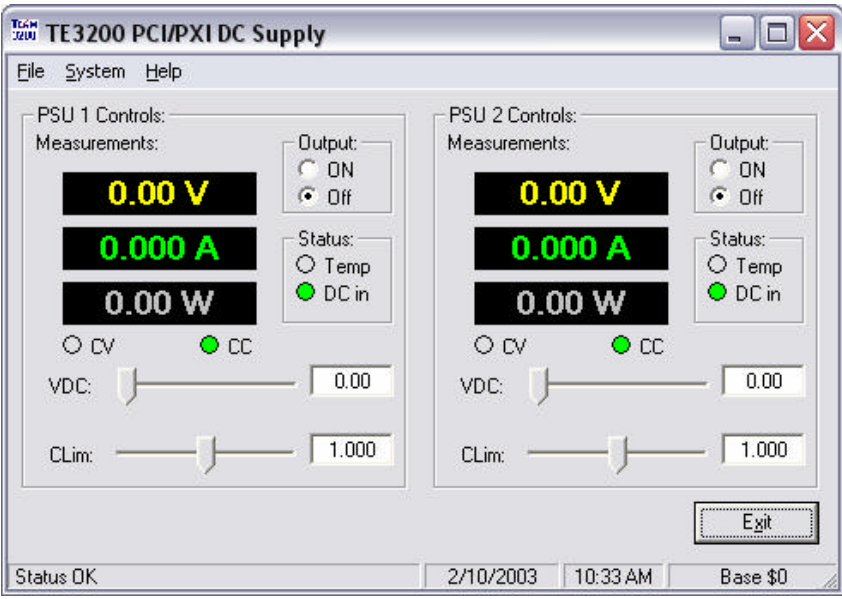

*Figure 1: TE3200\_Sample1 VB6 Project*

#### **Programming tips**

When developing a VB Application, make sure to check for the presence of each of up to four boards using the te32\_BoardPresent function call.

```
'Initialize all boards
Dim iBrdID As Long
   For iBrdID = 0 To MAX_BOARDS
     If te32_BoardPresent(iBrdID) = BOARD_PRESENT Then
       te32_Initialize_DDS iBrdID
     End If
   Next iBrdID
Make sure to put the te32_Close_all procedure call in the QueryUnload event handler of your main 
application form.
Private Sub Form_QueryUnload(Cancel As Integer, UnloadMode As Integer)
'=============================================================================
'Close Device handles to TE3200 Board(s)
'=============================================================================
   te32_Close_all
End Sub
```
#### **DLL Declaration Module**

Attribute VB\_Name = "TE3200\_DLL\_Declarations"

```
'=============================================================================
' Module: TE3200 DLL declarations
v Copyright: © 2002 Team Solutions, Inc.<br>
bate: 02/19/2002
' Date: 02/19/2002
' Revised: 02/19/2002
```
'============================================================================= 'String Passing: '=============== 'String arguments should always be passed using the ByVal keyword to ensure 'they are passed as null terminated strings. Otherwise a string descriptor 'is passed which the te3200ps.dll does not know how to handle as it does 'not know VB. 'Integers '======== 'Pass integers by value using the ByVal keyword 'Arrays  $'======$ 'Arrays cannot be passed using the ByVal keyword and should always be passed by reference. '============================================================================= 'te32\_Close\_all Declare Sub te32\_Close\_all Lib "te3200ps.dll" () 'te32\_DLLVersion Declare Function te32\_DLLVersion Lib "te3200ps.dll" (ByVal BrdID As Long, ByRef strRevision As String) As Long 'te32\_WinDriverVersion Declare Function te32\_WinDriverVersion Lib "te3200ps.dll" (ByVal BrdID As Long, ByRef strRevision As String) As Long 'te32\_BoardPresent Declare Function te32\_BoardPresent Lib "te3200ps.dll" (ByVal iBrdID As Long) As Long 'te32\_xWaitFor Declare Sub te32\_xWaitFor Lib "te3200ps.dll" (ByVal period As Long) 'te32\_Model\_Number Declare Function te32\_Model\_Number Lib "te3200ps.dll" (ByVal iBrdID As Long) As Long 'te32\_Reset Declare Sub te32\_Reset Lib "te3200ps.dll" (ByVal iBrdID As Long) 'PSU Programming Functions 'te32\_Output\_Power Declare Sub te32\_OutputRelay Lib "te3200ps.dll" (ByVal iBrdID As Long, ByVal iIndex As Long, ByVal iValue As Long) Declare Sub te32\_FlashLed Lib "te3200ps.dll" (ByVal iBrdID As Long, ByVal iIndex As Long) Declare Function te32\_Set\_Voltage Lib "te3200ps.dll" (ByVal iBrdID As Long, ByVal iIndex As Long,  $_{-}$  ByVal sVoltage As Double) As Long Declare Function te32\_Set\_Current Lib "te3200ps.dll" (ByVal iBrdID As Long, ByVal iIndex As Long, \_ ByVal sCurrent As Double) As Long Declare Function te32\_Get\_Voltage Lib "te3200ps.dll" (ByVal iBrdID As Long, ByVal iIndex As Long, \_ ByRef sVoltage As Double) As Long Declare Function te32\_Get\_Current Lib "te3200ps.dll" (ByVal iBrdID As Long, ByVal iIndex As Long, \_ ByRef sCurrent As Double) As Long Declare Function te32\_Measure\_Voltage Lib "te3200ps.dll" (ByVal iBrdID As Long, ByVal iIndex As Long, \_ ByVal iAverage As Long, ByRef sVoltage As Double) As Long Declare Function te32\_Measure\_Current Lib "te3200ps.dll" (ByVal iBrdID As Long, ByVal iIndex As Long, \_ ByVal iAverage As Long, ByRef sCurrent As Double) As Long Declare Function te32\_Status Lib "te3200ps.dll" (ByVal iBrdID As Long, ByVal iIndex As Long) As Long 'PSU Eprom Storage Routines Declare Function te32\_EEProm\_Read Lib "te3200ps.dll" (ByVal iBrdID As Long, ByVal iAddress As Long, ByRef iData As Long) As Long Declare Function te32\_GetConfigValue Lib "te3200ps.dll" (ByVal iBrdID As Long, ByVal iIndex As Long, \_ ByVal iParam As Long, ByRef dbValue As Double) As Long 'Calibration Routines Declare Function te32\_GetCalibration Lib "te3200ps.dll" (ByVal iBrdID As Long, ByVal iIndex As Long, \_ ByVal iParam As Long, ByRef dbCalData As Double) As Long

#### **Constant Declaration Module**

```
Attribute VB_Name = "TE3200_Constants"
'================================================================
' TE3200 CONSTANTS
'================================================================
              TE3200 Constant declarations
' Copyright: © 2002 Team Solutions, Inc.
' Date: 02/19/2002
' Revised: 02/19/2002
'================================================================
   'TE3200 GUI specific constants
  Global Const PROG_VERSION = "1.0 – 02/19/2002" 'Program Version
  Global Const PROG_NAME = "TE3200 Dual DC Power Supply"
   Global Const MAX_BOARDS = 3
  Global Const BOARD_PRESENT = -1
   'Operating modes
   Global Const MODE_DUAL = 0
   Global Const MODE_PARALLEL = 1
  Global Const MODE_SERIES = 2
```
## **Appendix A – Calibration Tolerances**

#### **Calibration Tolerances**

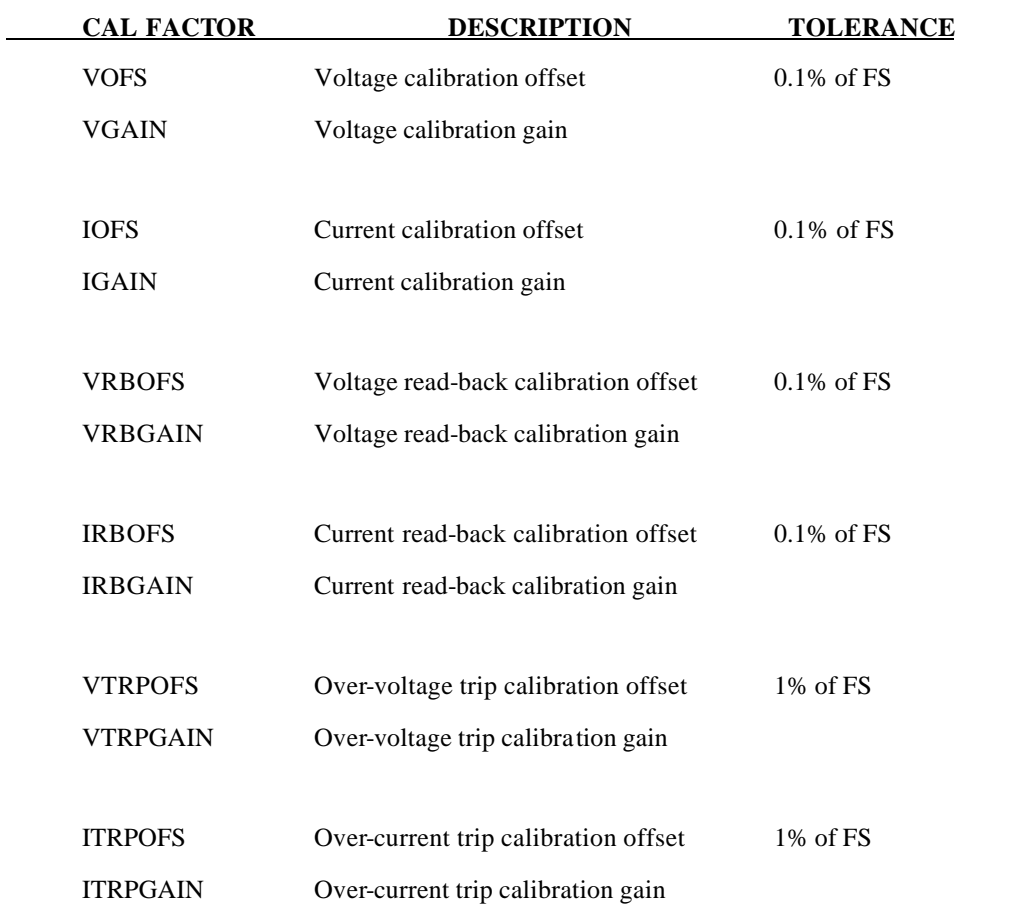

## **Appendix B – Specifications**

#### **General**

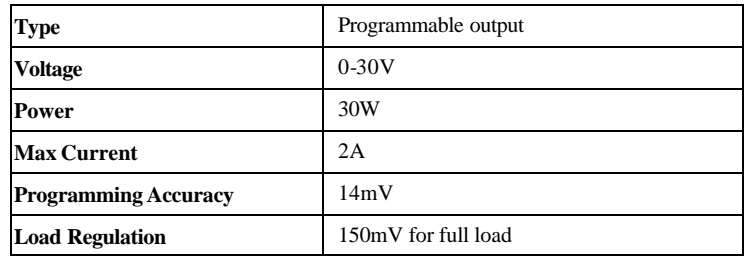

#### **Outputs**

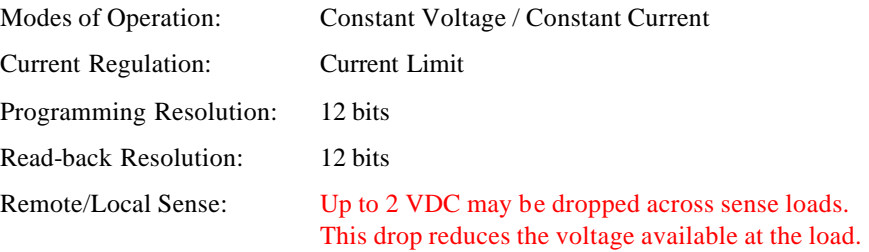

#### **Input Power**

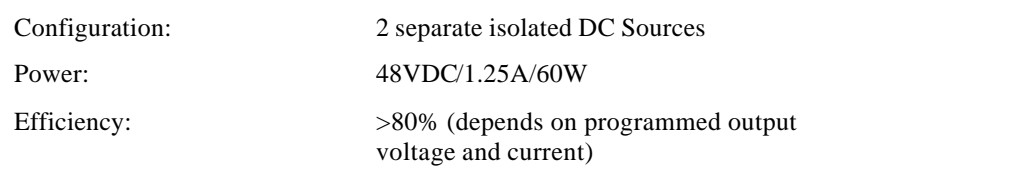

### **Protection Circuitry**

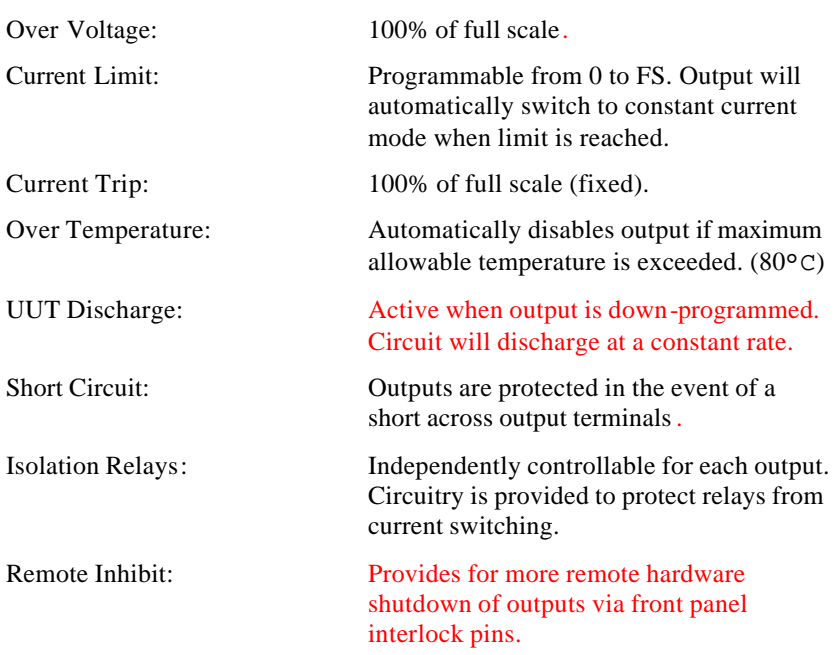

## **Physical**

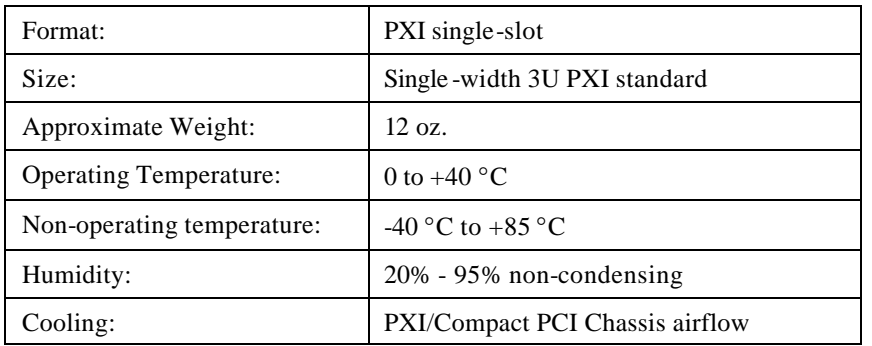